# **NOC**

# دليل استخدام شاشة LCD

# E970SWN/E970SWNL/E970SWN5

E2270SWN/E2270SWN6//E2270SWN5

(LED ةیفلخ ةءاضإ)

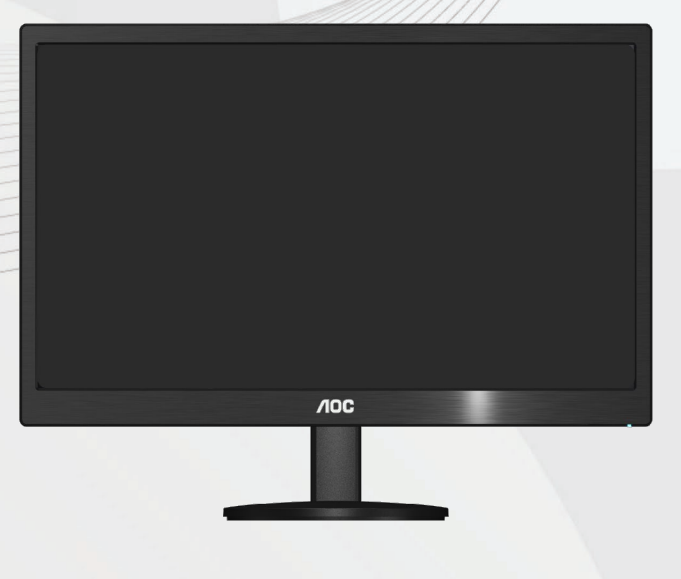

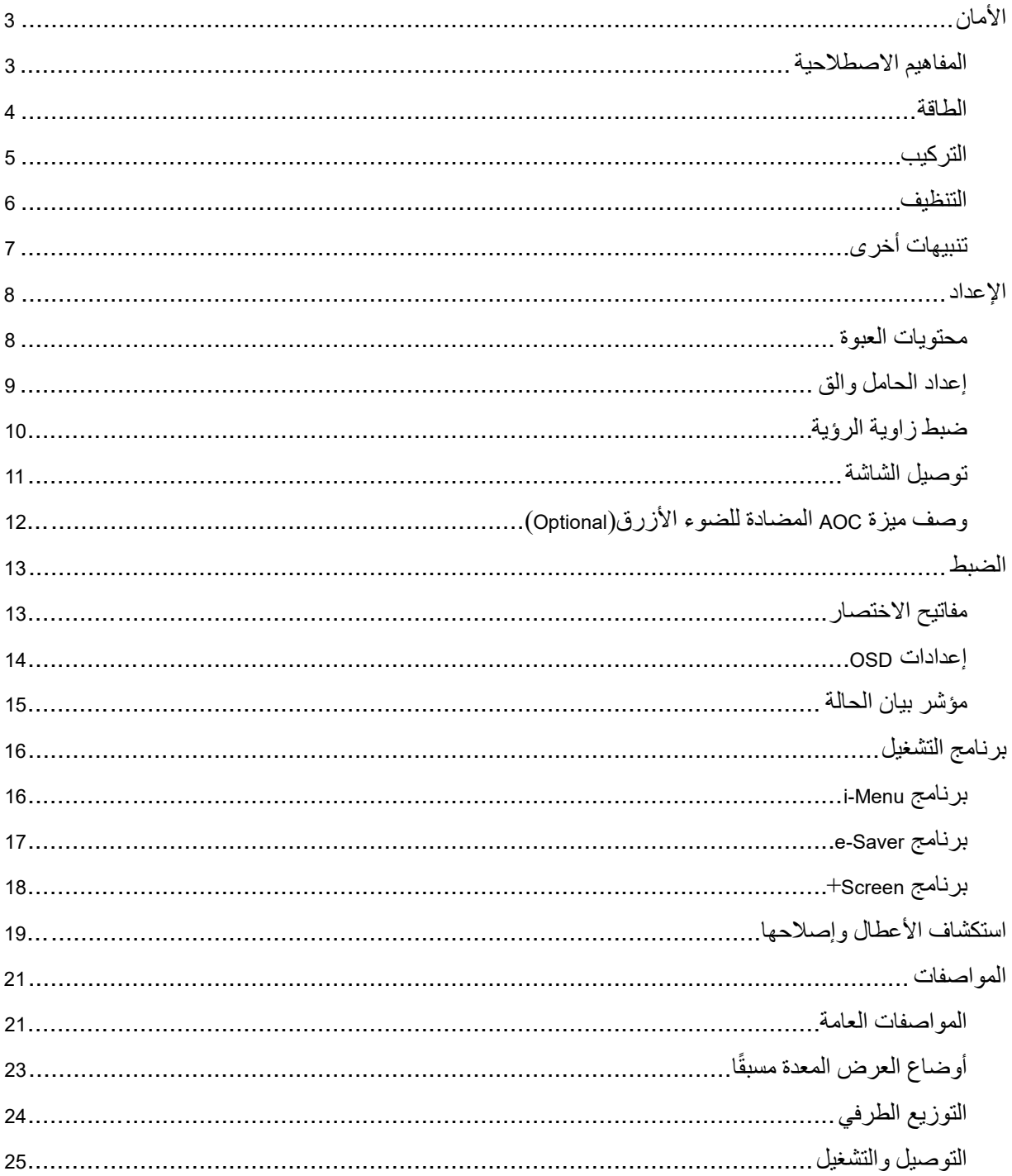

### <span id="page-2-0"></span>**الأمان**

 $\triangle$ 

 $\blacktriangle$ 

### <span id="page-2-1"></span>**المفاھیم الاصطلاحیة**

توضح الأقسام الفرعیة التالیة المفاھیم الاصطلاحیة المستخدمة في ھذا الدلیل.

#### **الملاحظات والتنبیھات والتحذیرات**

في كافة أنحاء ھذا الدلیل، قد تكون ھناك بعض أجزاء نص مصحوبة بأیقونة ومطبوعة بخط عریض أو خط مائل. ھذه الأجزاء ھي الملاحظات والتنبیھات والتحذیرات، ویتم استخدامھا على النحو التالي:

 $\mathbb{Z}$ 

**ملاحظة**: تشیر الملاحظة إلى معلومات ھامة تساعدك على استخدام منظومة الكمبیوتر لدیك بشكل أفضل.

**التنبیھ**: یشیر التنبیھ إلى تلف محتمل في الأجھزة أو فقد للبیانات وتخبرك بكیفیة تفادي المشكلة.

**التحذیر**: یشیر التحذیر إلى احتمال حدوث إصابة جسدیة وتخبرك بكیفیة تجنب المشكلة. قد تظھر بعض التحذیرات بتنسیقات بديلة وقد تكون غير مصحوبة برمز . في هذه الحالات، يكون عرض التحذير بطريقة خاصة أمرًا مفروضًا من جانب السلطات القانونیة.

<span id="page-3-0"></span>**الطاقة**

لا یجب تشغیل الشاشة إلا عن طریق نوع مصدر الطاقة المحدد على العلامة. إذا كنت غیر متأكد من نوع الطاقة المتوافرة في منزلك، استشر الموزع أو شركة الطاقة المحلیة لدیك.

یتم تزوید الشاشة بقابس ثلاثي الأطراف متصل بالأرض، ذلك القابس الذي یتضمن سن ثالث (أرضي). ویتناسب ھذا القابس مع مآخذ الطاقة المتصلة بالأرض فقط باعتبارھا میزة أمان. إذا كان المأخذ لدیك لا یناسب القابس ثلاثي الأسلاك، یتعین علیك الاستعانة بكھربائي لتركیب المأخذ الصحیح أو استعمال محول لتوصیل الجھاز بالأرض بشكل آمن. لا تعطل میزة الأمان في القابس الأرضي.

قم بفصل التیار عن الوحدة أثناء العواصف الرعدیة أو في حالة عدم استخدامھا لفترة طویلة من الوقت. سوف یحمي ھذا الأمر الشاشة من التلف بسبب زیادة التیار.

تجنب التحمیل الزائد على الأشرطة الكھربائیة المعراة وأسلاك التطویل. یمكن أن یؤدي التحمیل الزائد إلى نشوب حریق أو التعرض لصدمة كھربائیة.

لضمان الحصول على جودة التشغیل المناسبة للشاشة، لا تستخدم الشاشة إلا مع أجھزة الكمبیوتر المدرجة في UL حیث أن ھذه الأجھزة مزودة بمقابس ذات تھیئة مناسبة یتراوح جھدھا الكھربائي بین 100 - 240 فولت وقدرة تیار 5 أمبیر كحد أدنى.

يجب يكون مقبس الحائط مركبًا بالقرب من الجهاز ويجب أن يكون الوصول إليه ميسورًا.

للاستخدام فقط مع محول الطاقة المرفق (إخراج 12 فولت تیار مستمر) والذي یحمل ترخیص معتمد من CSA، UL (فقط مع الشاشات ذات محول للطاقة).

#### <span id="page-4-0"></span>**التركیب**

لا تضع الشاشة على ناقلة أو حامل أو حامل ثلاثي أو دعامة أو طاولة غیر مستقرة. في حالة سقوط الشاشة، فقد تتسبب في إصابة الأشخاص أو قد یحدث تلف شدید لھذا المنتج. استخدم فقط الناقلة أو الحامل أو الحامل الثلاثي أو الدعامة أو الطاولة التي يوصـي بـها المصنِّع أو المباعة مع هذا المنتج. اتبع تعليمات المصنِّع عند تركيب المنتج واستخدم ملحقات ّ التركيب التي يوصىي بها المصنِّع. يجب نقل مجموعة المنتج والحامل بعناية. ֧֦֧֖֖֖֖֖֧֚֚֚֚֚֚֡֬֝֬<u>֚</u>

لا تقم مطلقًا بوضع أي شيء في فتحة هيكل الشاشة. فقد تؤدي إلى إتلاف أجزاء الدائرة الكهربائية مما يترتب عليه نشوب حريق أو صدمة كهربائية. تجنب مطلقًا انسكاب السوائل على الشاشة.

لا تضع مقدمة المنتج على الأرض.

ِع واتبع التعلیمات في حالة تركیب الشاشة على حائط أو رف، استخدم مجموعة أدوات التركیب المعتمدة من المصنالخاصة بمجموعة أدوات التركیب. ֖֖֖֖֖֖֪֪ׅ֪֚֚֚֚֚֚֚֚֚֚֚֚֚֚֚֚֚֚֚֚֡֬֝֝֓֝֓֝֬֝֬֝֬֝֓֬֝֬֝֬֝֓֬֝֓֬֝֬֝֬

احرص على ترك مسافة حول الشاشة كما ھو موضح أدناه. في حالة تجاھل ذلك، فقد تكون دوره التھویة غیر كافیة مما یتسبب في زیادة سخونة الشاشة الأمر الذي یترتب علیھ نشوب حریق أو تلف للشاشة.

دحلا زواجت مت اذإ .تاجرد -5 نم ربكأ ةیوازب لفسلأ ةشاشلا ةلامإ مدع نم دكأت ،راطلإا نم ةحوللا رشقت لثم لمتحم فلت بنجتل نامضلابًلاومشم ةشاشلا فلت نوكی نلف ،تاجرد -5 غلابلا لفسلأ ةلاملإا ةیواز سایقل ىصقلأا

راجع مناطق التھویة التالیة الموصى بھا عند تركیب الشاشة على الحائط أو على حامل.

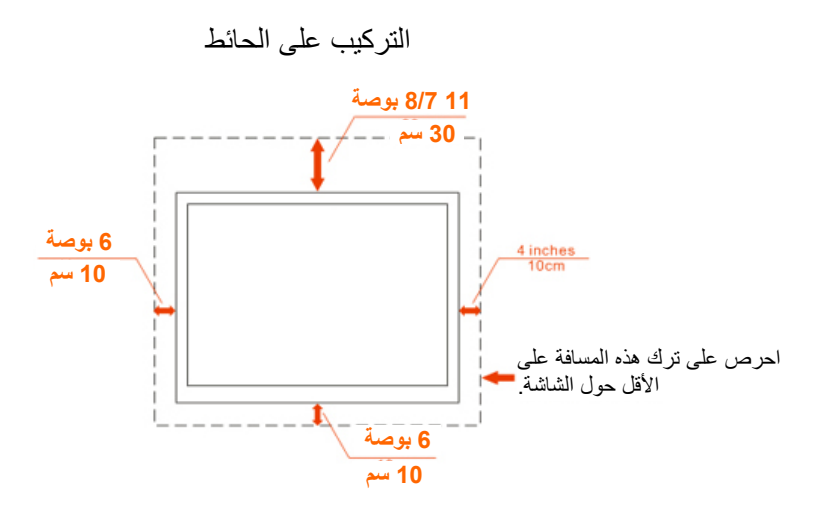

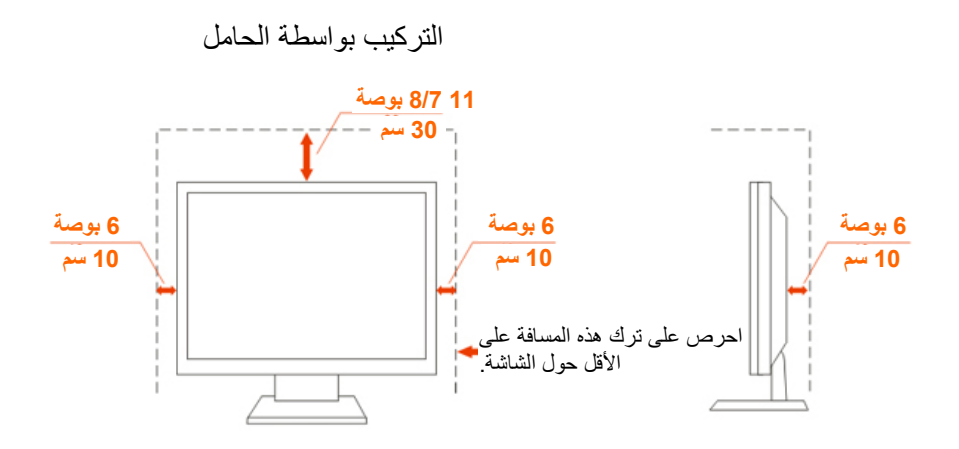

### <span id="page-5-0"></span>**التنظیف**

يرجى تنظيف الحاوية بصورة منتظمة باستخدام قطعة قماش. يمكنك استخدام منظف لطيف لإزالة الأوساخ بدلأ من المنظفات القویة التي تتلف ھیكل المنتج.

عند التنظیف، تأكد من عدم تسرب المنظف إلى داخل المنتج. یجب ألا تكون قماشة التنظیف خشنة بدرجة كبیرة بحیث تخدش سطح الشاشة.

برجاء فصل كبل الطاقة قبل تنظیف المنتج.

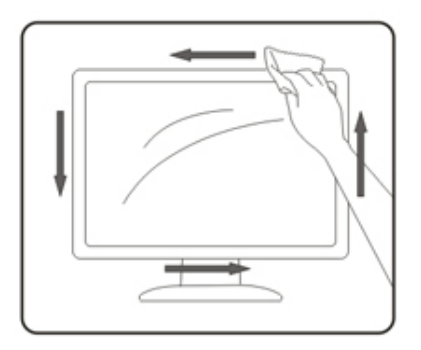

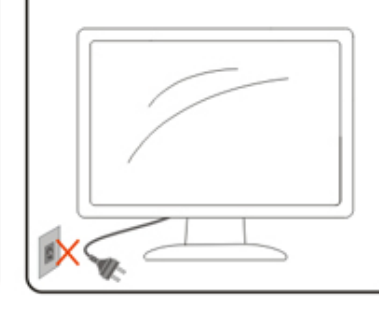

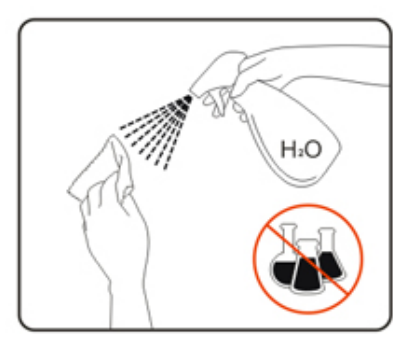

<span id="page-6-0"></span>**تنبیھات أخرى**

إذا كانت ھناك رائحة غریبة تنبعث من المنتج، أو صوت أو دخان، افصل قابس الطاقة على الفور واتصل بمركز الخدمة.

تأكد من عدم سد فتحات التھویة عن طریق وجود منضدة أو ستارة.

ُعرض شاشة LCD لھزة عنیفة أو صدمة قویة أثناء التشغیل. لا ت

تجنب الطرق على الشاشة أو إسقاطھا أثناء التشغیل أو النقل.

<span id="page-7-0"></span>**الإعداد**

<span id="page-7-1"></span>**محتویات العبوة**

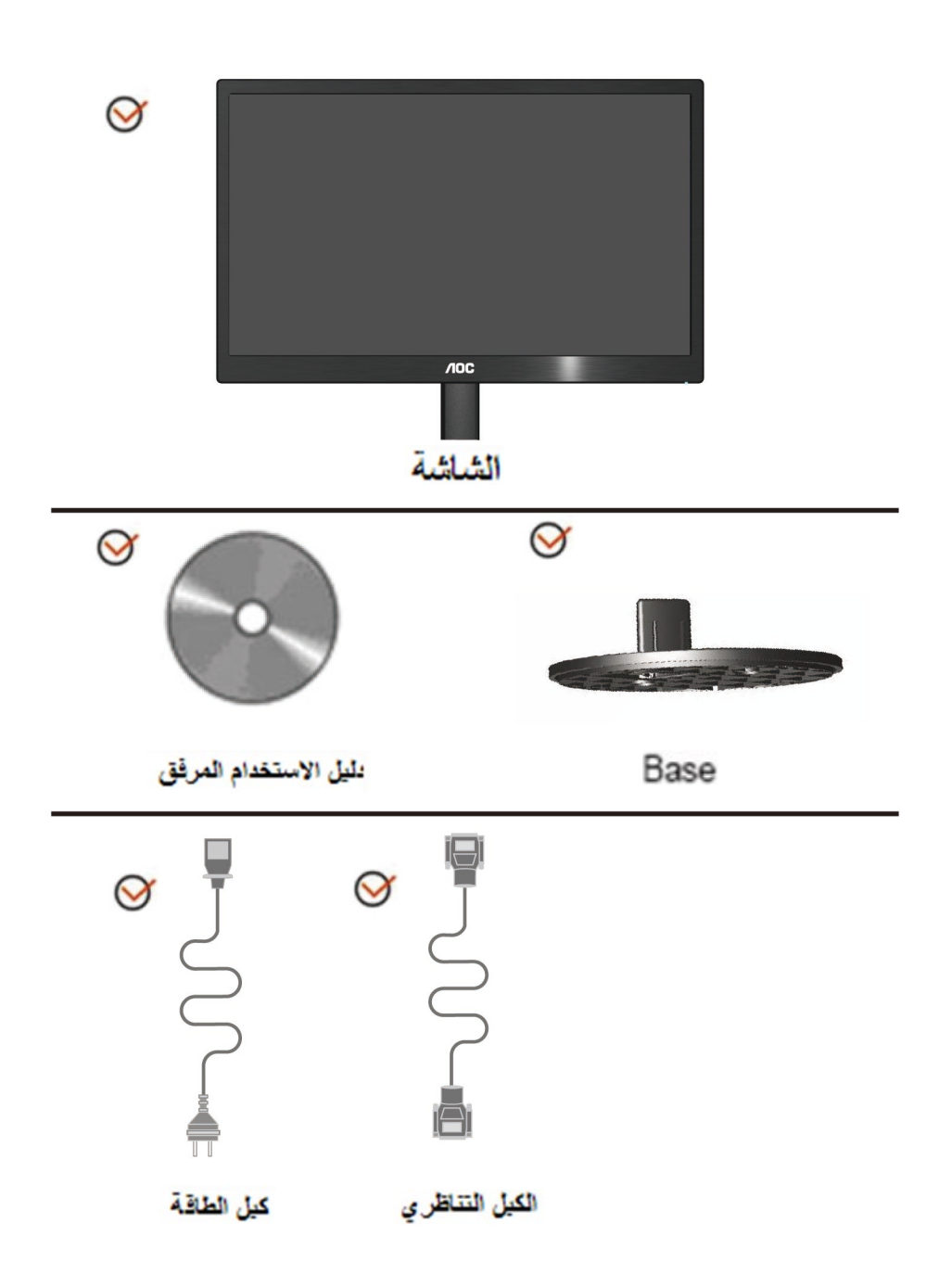

### <span id="page-8-0"></span>**إعداد الحامل والق**

برجاء اتباع الخطوات التالیة عند تركیب أو إزالة القاعدة الإعداد:

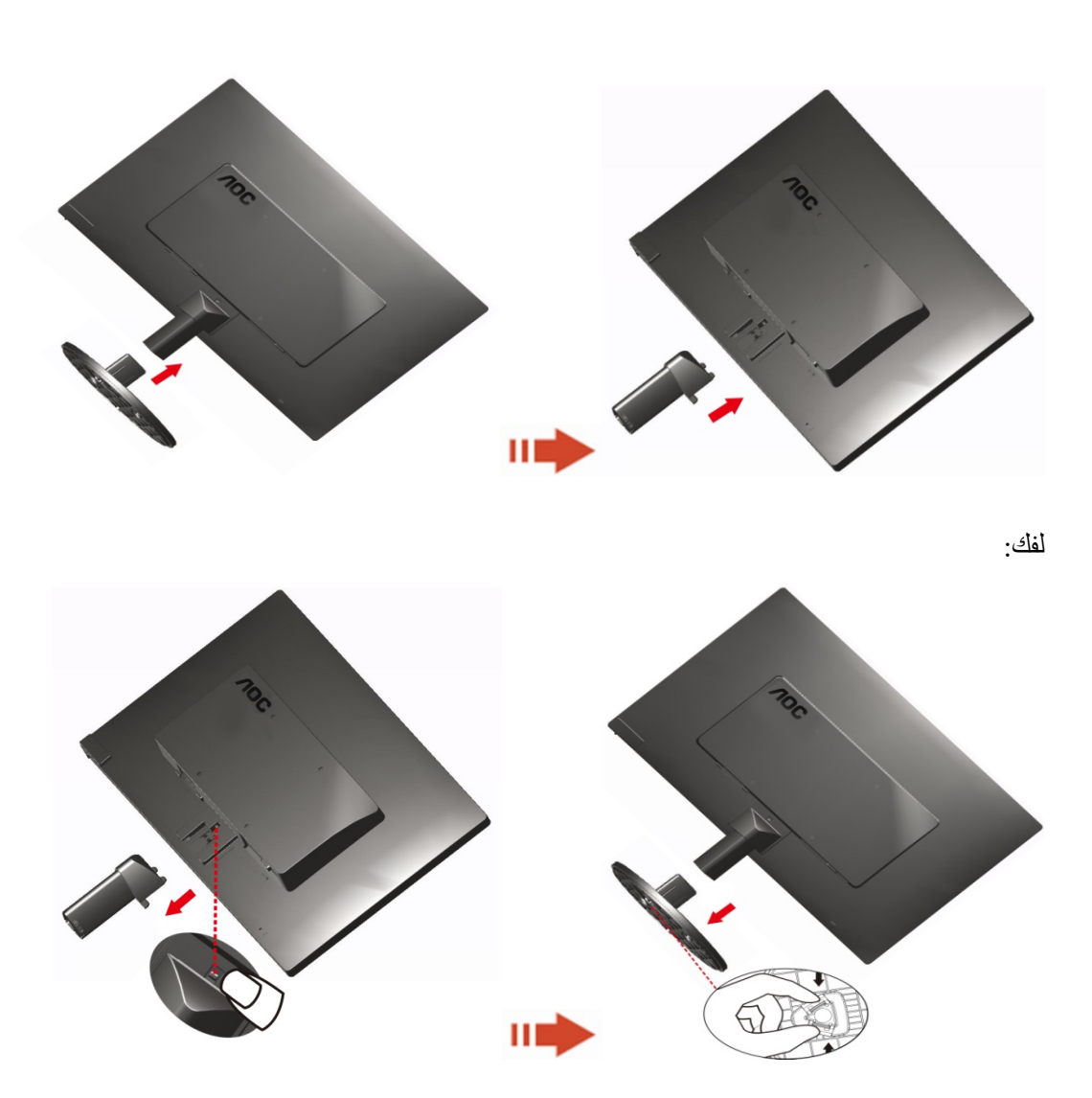

### <span id="page-9-0"></span>**ضبط زاویة الرؤیة**

للحصول على رؤیة مثالیة، یوصى بأن تنظر إلى واجھة الشاشة بالكامل، ثم تضبط زاویة الشاشة حسب تفضیلاتك. أمسك بالحامل حتى لا تسقط منك الشاشة أثناء تغییر زاویة الشاشة. یمكنك ضبط زاویة الشاشة من

-3° to 10 °(E970SWN/E970SWNL/E970SWN5) or -5° to 15 °(E2270SWN/E2270SWN6/E2270SWN5).

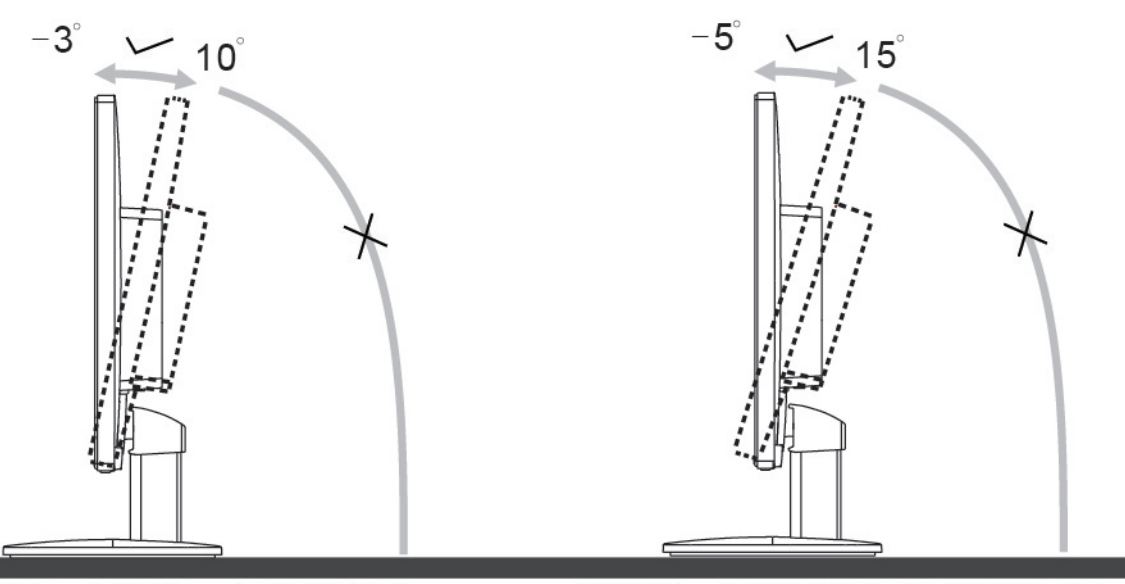

E2270Sww/E2270SWN6/E2270SWN5

E970Swn/E970SwnL/E970SWN5

ملاحظة:

لا تلمس شاشة LCD عند تغییر الزاویة. فقد تتسبب في تلف أو كسر شاشة LCD.

**ریذحت**

- .1 .تاجرد -5 نم ربكأ ةیوازب لفسلأ ةشاشلا ةلامإ مدع نم دكأت ،ةحوللا رشقت لثم ةشاشلا يف لمتحم فلت بنجتل
	- .2 .طقف راطلإا نم اھكسمأ .اھتیواز طبض ءانثأ ةشاشلا ىلع طغضت ا

#### <span id="page-10-0"></span>**توصیل الشاشة**

توصیل الكبلات في الجزء الخلفي للشاشة وجھاز الكمبیوتر:

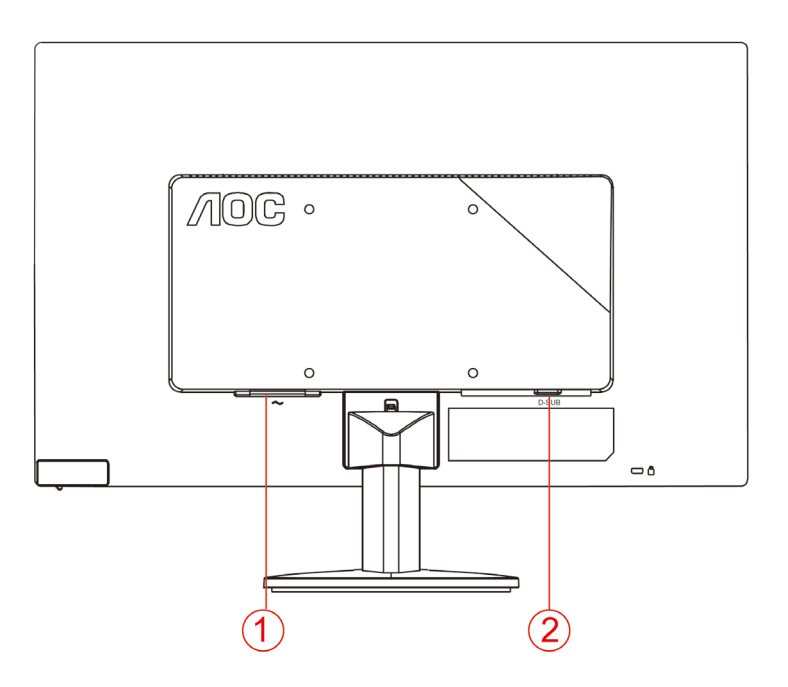

#### .1الطاقة

.2 تناظري (كبل DB-15 VGA)

ً لحمایة الجھاز، احرص دائما على إیقاف تشغیل الكمبیوتر وشاشة LCD قبل التوصیل.

- .1قم بتوصیل كبل الطاقة في منفذ التیار المتردد بمؤخرة الشاشة.
- .2قم بتوصیل إحدى نھایتي كبل Sub-D المكون من 15 طرف بمؤخرة الشاشة العرض ووصل النھایة الأخرى بمنفذ .بالكمبیوتر D-Sub
	- .3قم بتشغیل الشاشة والكمبیوتر.

إذا كانت الشاشة تعرض صورة، فھذا یشیر إلى أن عملیة التركیب قد اكتملت. في حالة عدم عرض صورة، برجاء الرجوع إلى استكشاف الأعطال وإصلاحھا.

### <span id="page-11-0"></span>**وصف میزة AOC المضادة للضوء الأزرق(Optional(**

أظھرت الدراسات أنھ كما أن الأشعة فوق البنفسجیة تضر بالعین، فإن أشعة الضوء الأزرق المنبعثة من شاشات LED ً أیضا یمكن أن تضر بأجزاء مختلفة من العین وتؤثر على الرؤیة مع مرور الوقت. تستخدم میزة AOC المضادة للضوء الأزرق تقنیة ذكیة لتقلیل موجات الضوء الضوء الأزرق الضارة دون التأثیر على لون الشاشة أو صورتھا.

### <span id="page-12-0"></span>**الضبط**

<span id="page-12-1"></span>**مفاتیح الاختصار**

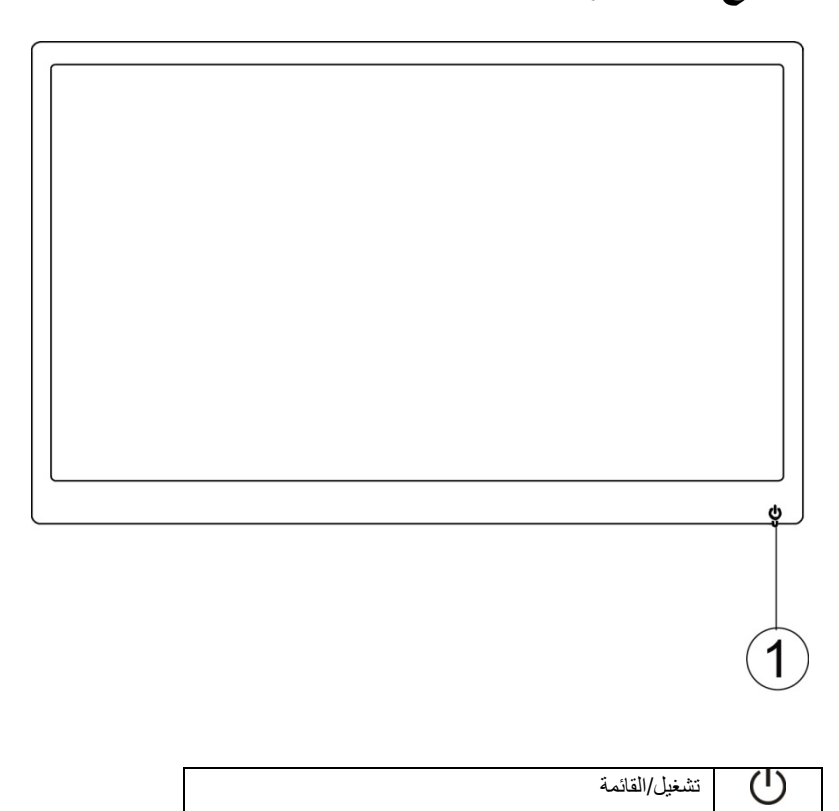

#### **تشغیل/القائمة**

أثناء التوقف عن التشغیل اضغط على زر لتشغیل الشاشة. أثناء التشغیل استمر في الضغط على زر  $\bigcup$ لمدة 3 ثوان لإیقاف تشغیل الشاشة.

### <span id="page-13-0"></span>**إعدادات OSD**

تعلیمات أساسیة وبسیطة عن مفاتیح التحكم.

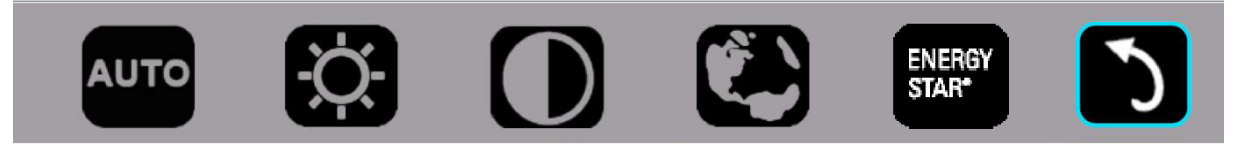

-1 اضغط على المفتاح السفلي لتنشیط نافذة OSD.

2- الأن يمكن اختيار أي من الوظائف عن طريق تكرار الضغط سريعًا على المفتاح السفلي ل). سوف ينتقل المربع الأزرق نحو اليمين مع قيامك بالضغط على المفتاح. يمكن تحرير لل بمجرد أن يقوم المربع الأزرق بتظليل الخيار الذي تريد اختياره. لاحظ أن الاختيار عبارة عن حلقة ذات اتجاه واحد تتحرك دائمًا في اتجاه واحد ثم تعود إلى بداية القائمة. سوف يظل المربع الأزرق على الوظيفة المحددة لمدة حوالي 3 ثوانٍ وسوف تومض أيقونة الوظيفة ثلاث مرات للتأكيد على الخيار الذي یمكن رؤیتھ على المستوى الأول من البیانات المعروضة على الشاشة وتنشیطھ.

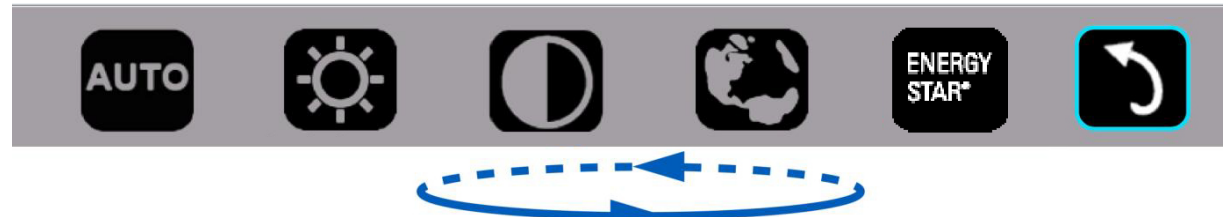

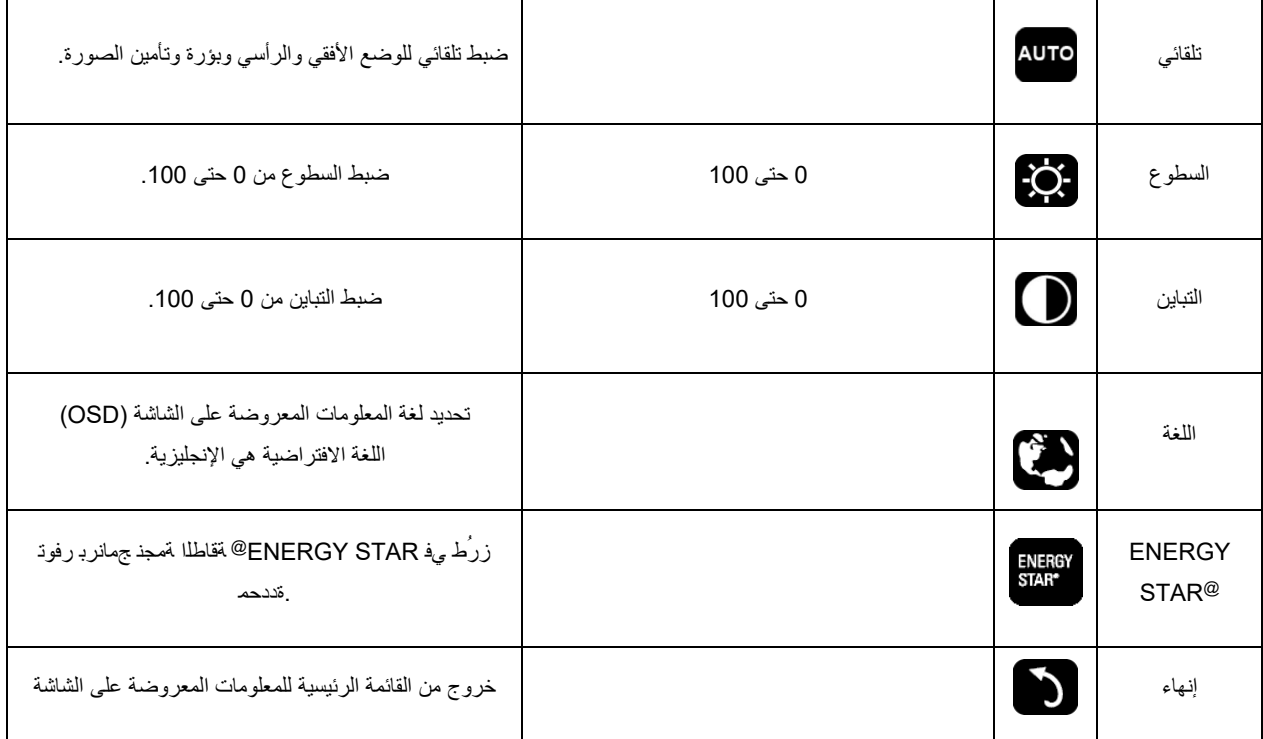

-1 تختفي القائمة الرئیسیة في حالة عدم اتخاذ أي إجراء لمدة 3 ثوان.

-2 تختفي القائمة الفرعیة في حالة عدم اتخاذ أي إجراء لمدة 3 ثوان.

-3 قبل الدخول في قائمة OSD ستتوقف الشاشة عن التشغیل عند الضغط على الزر السفلي باستمرار لمدة أطول من 3 ثوان.

### <span id="page-14-0"></span>**مؤشر بیان الحالة**

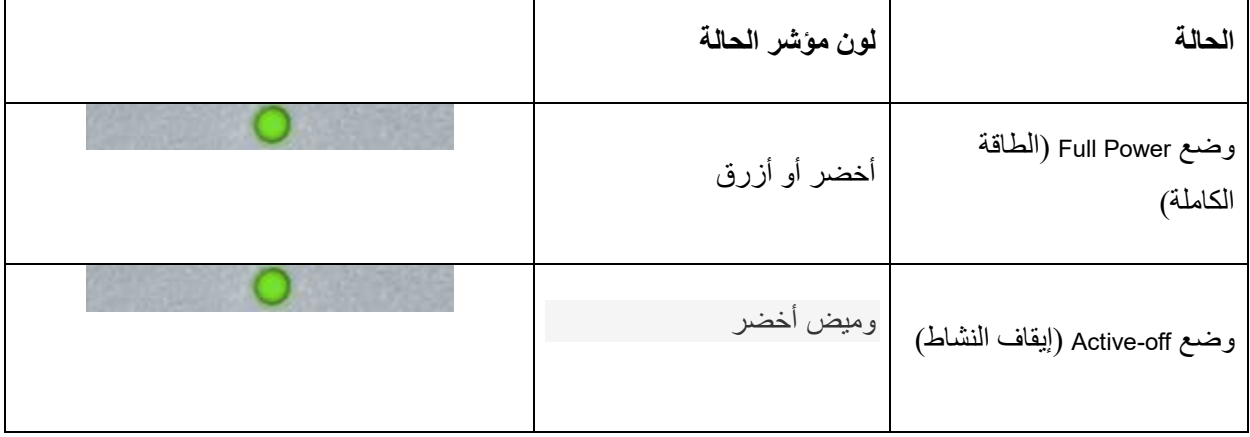

### <span id="page-15-0"></span>**برنامج التشغیل**

### <span id="page-15-1"></span>**i-Menu برنامج**

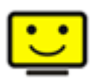

مر حبًا بك في بر نامج ''Menu'' من شركة AOC. يساعد بر نامج i-Menu في تسهيل ضبط إعداد عر ض الشاشة لديك من خلال استخدام قوائم معروضة على الشاشة بدلا من زر OSD الموجود بالشاشة. لاستكمال التثبیت، برجاء اتباع دلیل التثبیت.

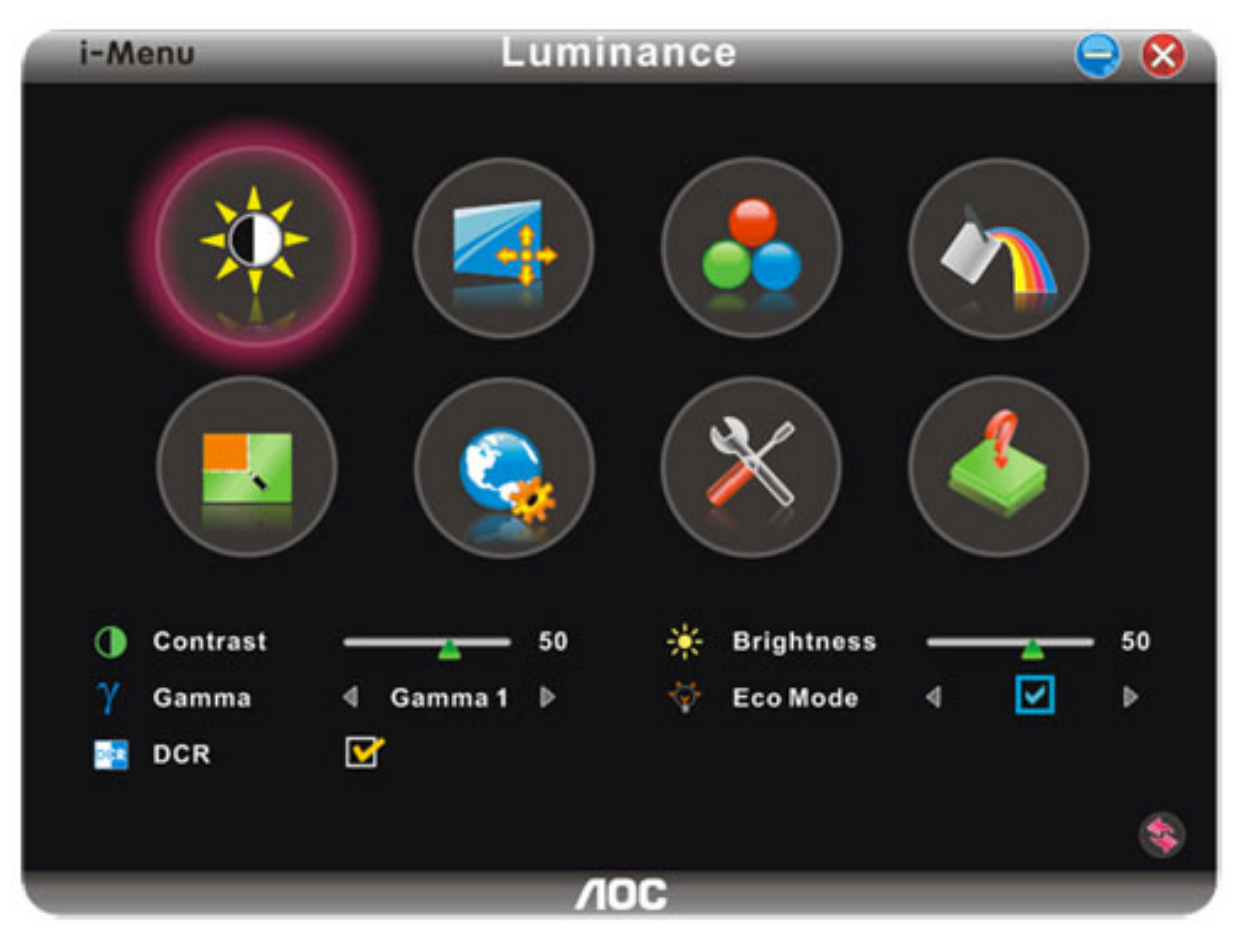

### <span id="page-16-0"></span>**e-Saver برنامج**

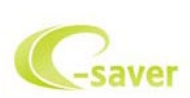

ًا بك في برنامج Saver-e من شركة AOC المستخدم في إدارة طاقة الشاشة! یتضمن برنامج Saver-e من AOC وظائف ذكیة لإغلاق الشاشة، حیث مرحب یتیح إغلاق الشاشة في الوقت المناسب بغض النظر عن الحالة التي تكون علیھا وحدة الكمبیوتر (التشغیل، إیقاف التشغیل، السكون، شاشة التوقف)؛ ویعتمد وقت إیقاف التشغیل الفعلي على تفضیلاتك (راجع المثال التالي).

برجاء النقر فوق "exe.setup/Saver-e/driver "لبدء تثبیت برنامج Saver-e، اتبع معالج التثبیت لاستكمال تثبیت البرنامج.

في كل حالة من حالات الكمبيوتر الأربعة، يمكنك أن تختار الوقت المرغوب (بالدقائق) من القائمة المنسدلة والمتعلق بإغلاق شاشتك تلقائيًا. فيما يلي توضيح للمثال السابق:

- 1) لن يتم إغلاق الشاشة مطلقًا عندما يكون الكمبيوتر قيد التشغيل.
- 2) سوف يتم إغلاق الشاشة تلقائيًا بعد إيقاف الكمبيوتر بمقدار 5 دقائق.
- 3) سوف يتم إغلاق الشاشة تلقائيًا بعد دخول الكمبيوتر إلى وضع السكون/الاستعداد بمقدار 10 دقائق.
	- 4) سوف بتم إغلاق الشاشة تلقائيًا بعد ظهور شاشة التوقف بمقدار 20 دقيقة.

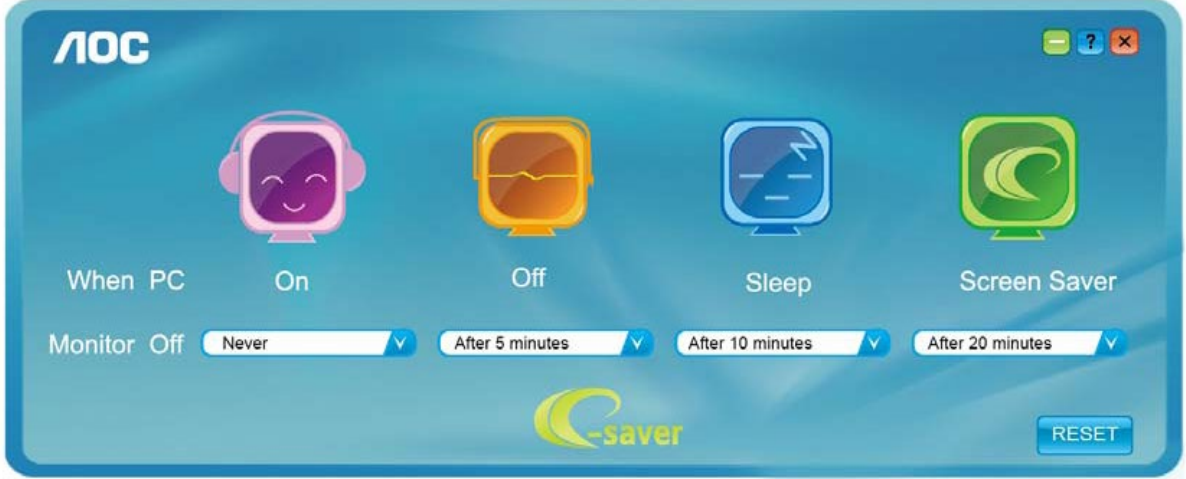

یمكنك النقر فوق "RESET) "إعادة تعیین) لإعداد برنامج Saver-e على الإعدادات الافتراضیة لھ كما في المثال التالي.

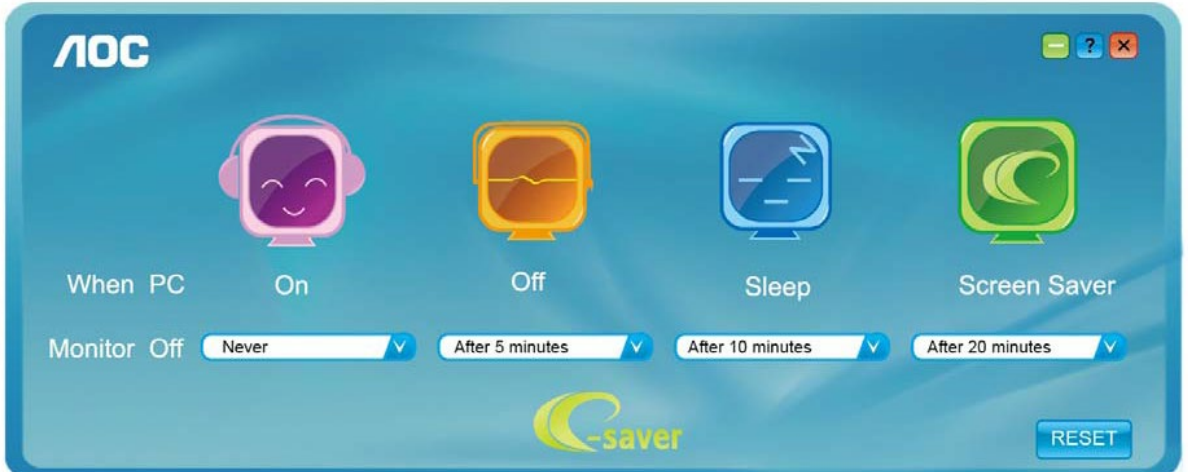

### <span id="page-17-0"></span>**برنامج Screen+**

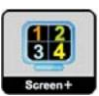

مر حبًا بك في بر نامج "Screen+" من شركة AOC، يعتبر برنامج Screen+ أداة لتقسيم شاشة سطح المكتب، حيث تقوم بتقسیم سطح المكتب إلى أجراء مختلفة، وكل جزء یعرض نافذة مختلفة. ولن تحتاج إلا إلى سحب النافذة إلى الجزء المقابل، عندما ترید الوصول إلیھا. كما یدعم عرض شاشات متعددة لتسھیل المھمة الخاصة بك. برجاء اتباع برنامج التثبیت لتثبیتھ.

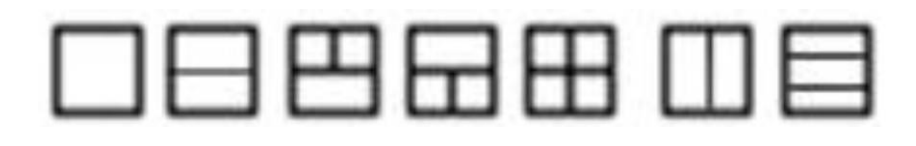

<span id="page-18-0"></span>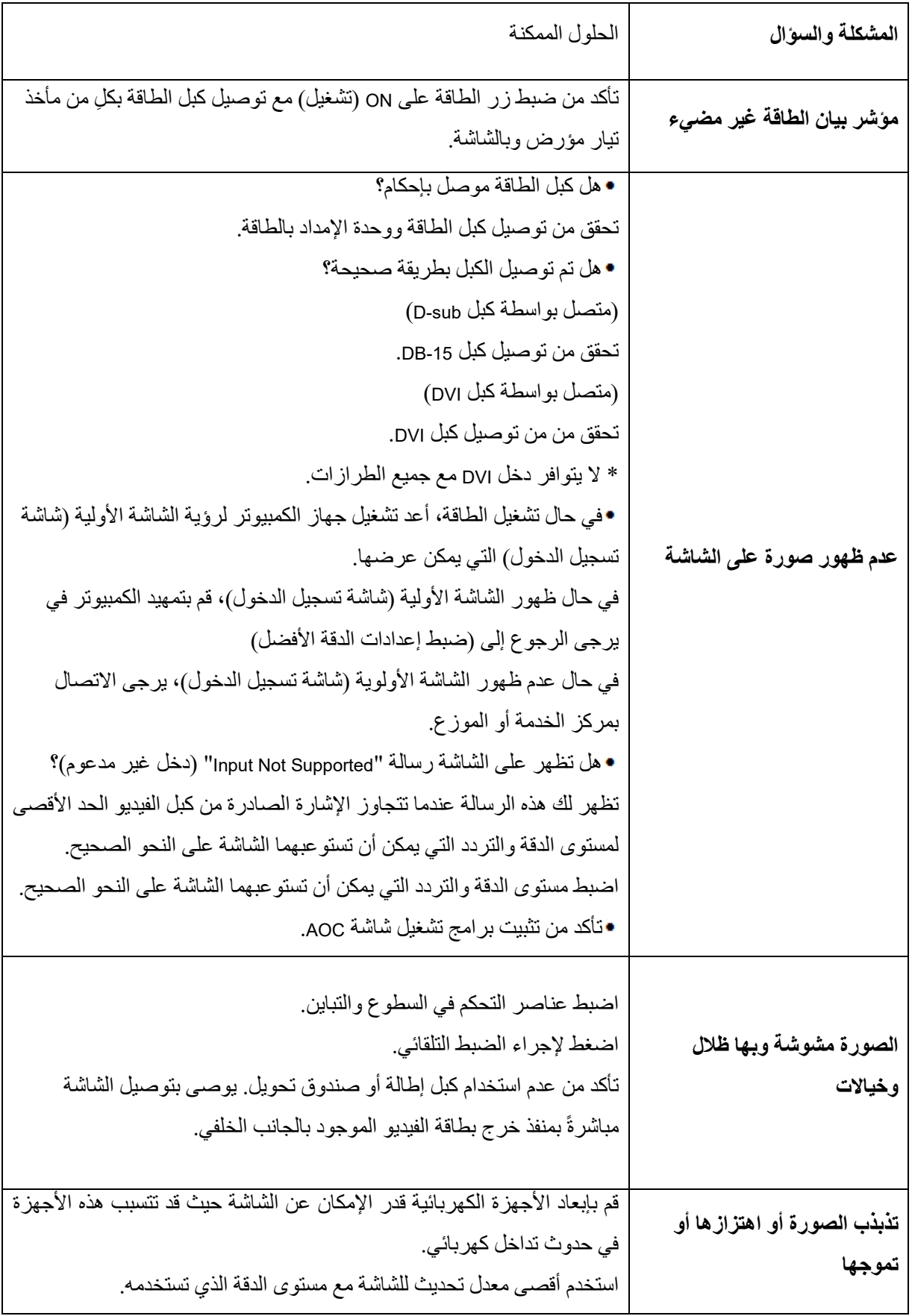

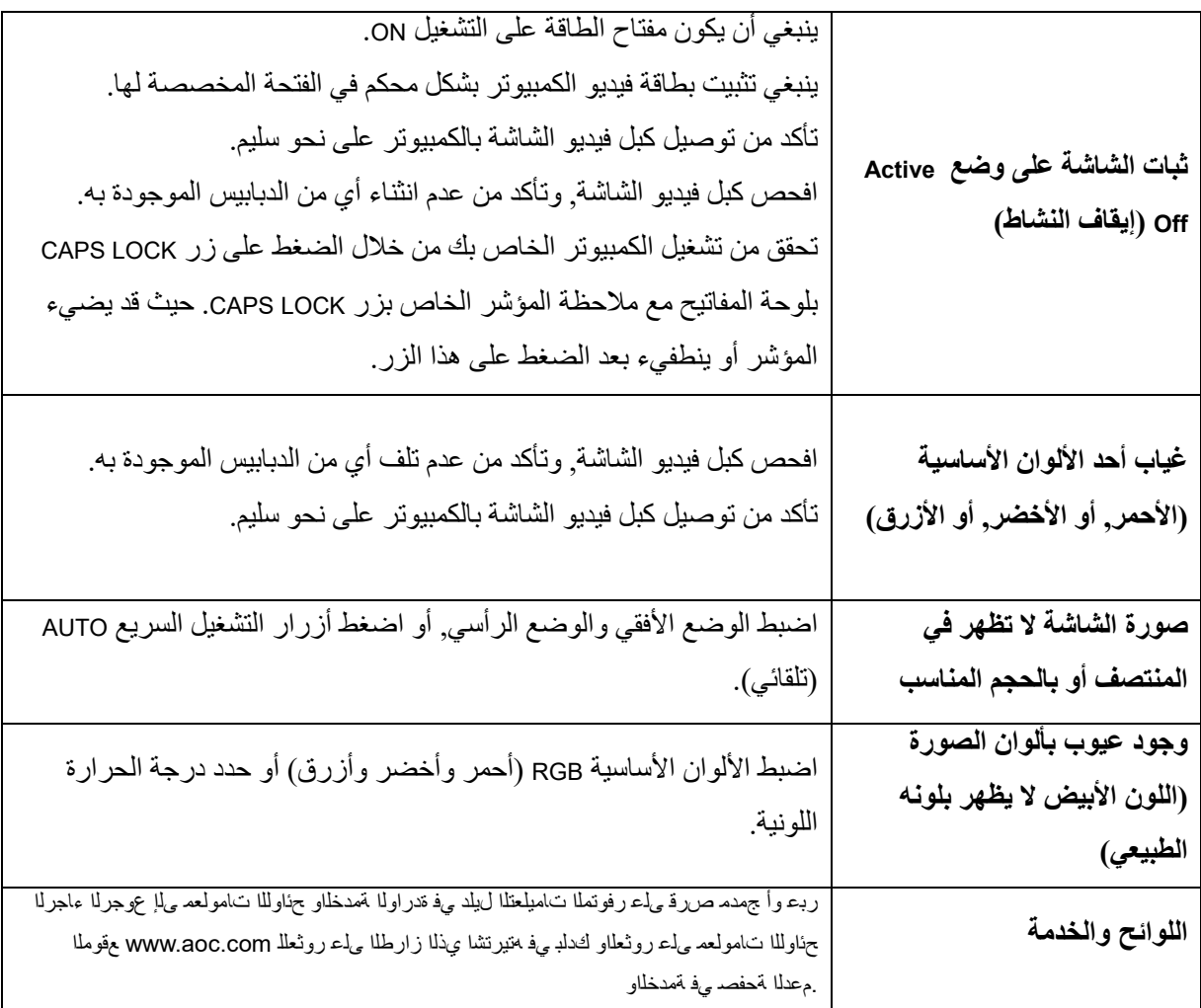

## <span id="page-20-0"></span>**المواصفات**

### <span id="page-20-1"></span>**المواصفات العامة**

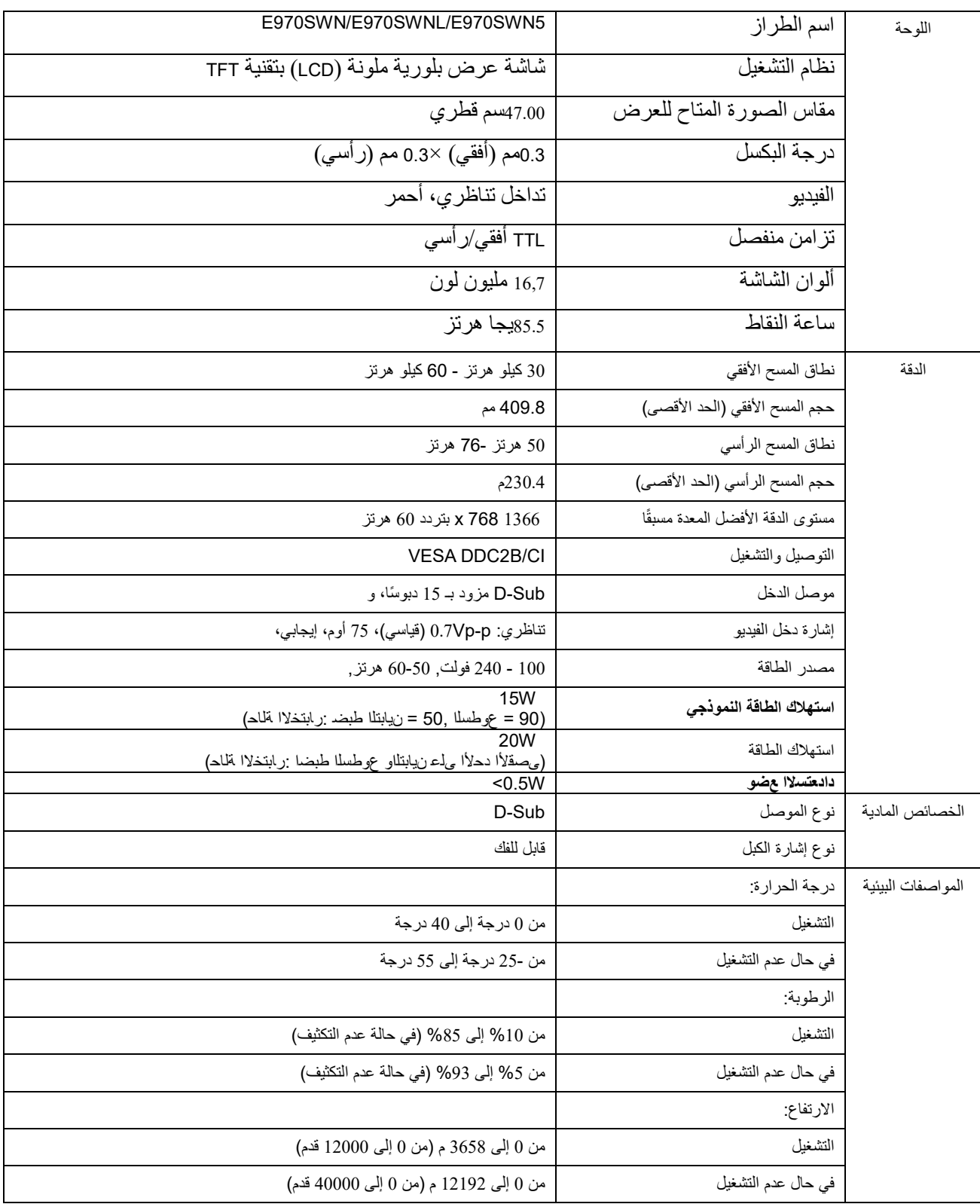

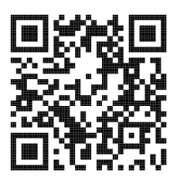

E970SWN

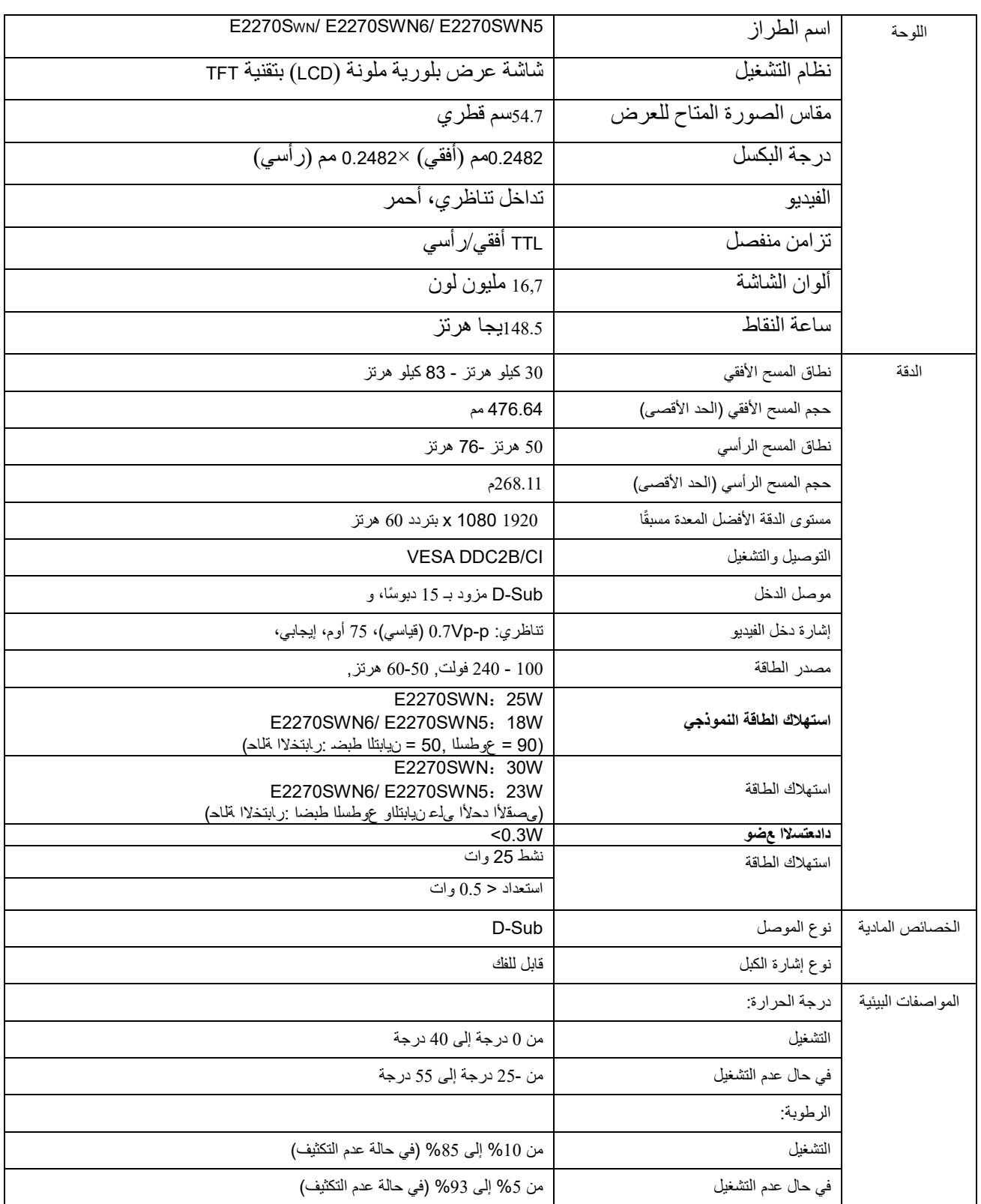

![](_page_22_Picture_587.jpeg)

![](_page_22_Picture_1.jpeg)

E2270SWN

### <span id="page-22-0"></span>**ًا أوضاع العرض المعدة مسبق**

![](_page_22_Picture_588.jpeg)

<span id="page-23-0"></span>**التوزیع الطرفي**

 $1 -$ - 5  $10$  $6 -$ Г  $\cdot$  15  $11<sub>1</sub>$ 

![](_page_23_Picture_127.jpeg)

### <span id="page-24-0"></span>**التوصیل والتشغیل**

خاصیة التوصیل والتشغیل **B2DDC**

هذه الشاشة مجهزة بإمكانات VESA DDC2B وفقًا لمعيار VESA DDC. و هذه الإمكانات تسمح للشاشة بإعلام النظام المضيف بهويتها، وتبعًا لمستوى DDC، تقوم بتوصيل معلومات إضافية حول إمكانات العرض الخاصة بها.

تعد B2DDC قناة بیانات ثنائیة الاتجاه تعتمد على بروتوكول C2I. یمكن للمضیف طلب معلومات EDID عبر قناة B2DDC.